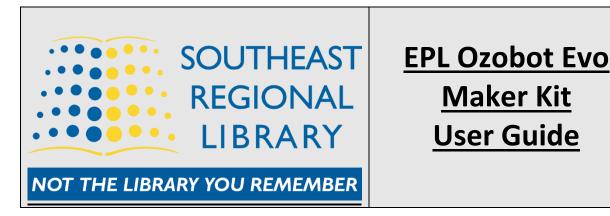

## What is an Ozobot Evo?

• Evo by Ozobot is a miniature robot with lights, sound, sensors, and wheels. It's designed to teach people of all ages how to code. Evo can be controlled with a joystick (*in-app*) or programmed with OzoBlockly, a web-based visual programming editor. Users can also code using color markers and regular paper.

## What is included with the Ozobot Evo Kit?

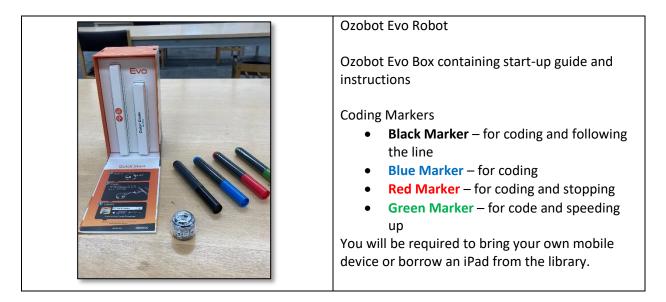

## What can you do with the Ozobot Evo?

- The Evo can read lines, turn colors, and follow color-based codes. This is one of the most sophisticated coding robots for all ages. Users can draw lines on paper with color Coding Markers to make the Ozobot Evo follow commands.
- You can code the Evo two ways: online with OzoBlockly programming and screen-free with Color Code Markers. Use both methods of coding to have Evo pull off a series of tricks and commands – all done through coding

## Setting Up/Connecting Ozobot Evo

• Download the "Evo by Ozobot App" from either the Apple App Store or Google Play Store onto your mobile device. The App is free and will download onto your device – must be iOS or Android.

- Once the App is loaded on your mobile device select the Evo by Ozobot App on your device to open.
- Press the Power Button on the Ozobot Evo indicated in *Photo 1* at end of guide.
- Your device will start searching for a Nearby Evo as indicated in *Photo 2*.
- Once found select the Evo and press the "Connect" button Photo 3.
- The Ozobot Evo will connect to your Mobile Device. Each of the four library's Ozobot Evos have names: EPLEvo1, EPLEvo2, EPLEvo3, and EPLEvo4.
- Select "PLAY" from the bottom left of App menu to bring up "DRIVE" and "PROGRAMS AND TRICKS" Photo 4. DRIVE will allow to you to control and drive the Ozobot Evo through the App Photo 5. PROGRAMS AND TRICKS will bring up OzoBlockly which will enable the user to do coding and program the Ozobot Evo Photo 6.

The following links will go in more detail how to code the Ozobot Evo:

- Ozobot OzoBlockly Website
  - o <a href="https://ozobot.com/create/ozoblockly">https://ozobot.com/create/ozoblockly</a>
- Ozobot Evo How To Video Over 16 videos from Ozobot

   https://ozobot.com/support/how-to-videos

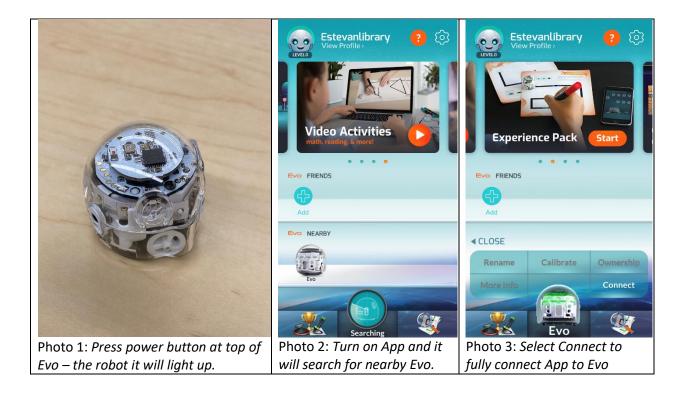

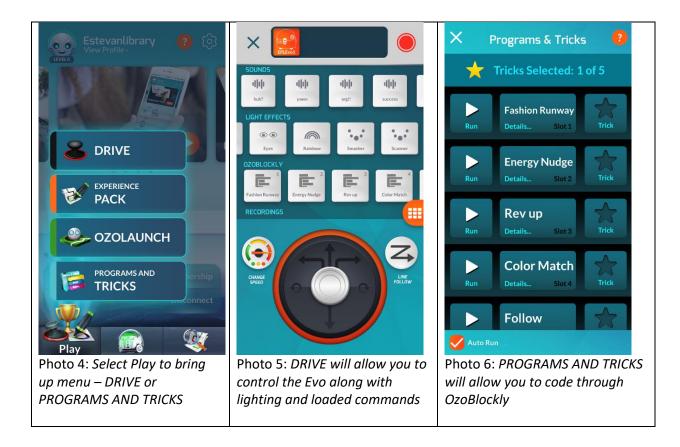